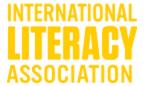

## **How to Access Your ILA Journals Online**From Your Mobile Device

It's easy to access your ILA journals online from your phone or mobile device. Follow the steps below to log in and access your content.

Go to <u>literacyworldwide.org</u> and sign in at the top of the page with your ILA username and password:

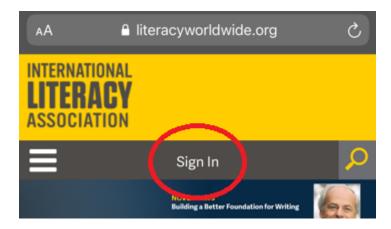

Click **Get Resources** and then **Journals** from the drop-down menu:

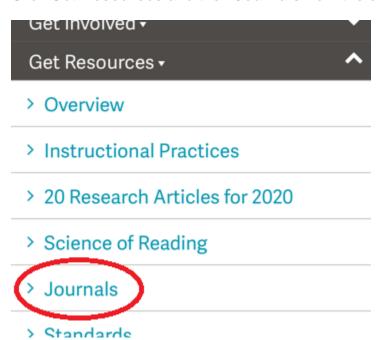

Look for the title(s) to which you subscribe on the **Journals** page. (If you are not signed in, there will be a message asking you to sign in, which you can do at the top of the page.) Click **Read My Journal**.

## The Reading Teacher

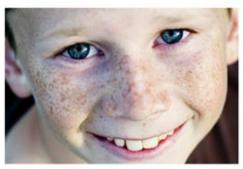

The most popular journal for educators of literacy learners up to age 12, offering high-quality, evidence-based teaching tips and ideas plus the teacher perspective.

Get the free sample issue now, then learn more about subscription options and pricing.

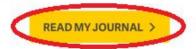

You will be redirected to the Wiley Hub, hosted by Wiley Online Library. From here, you'll be able to access your journal content immediately. You can view the most recent issue by clicking on the **Journal** menu on the left side of the page. (**Please note: You don't need to log in again on the Wiley Online Library site.**)

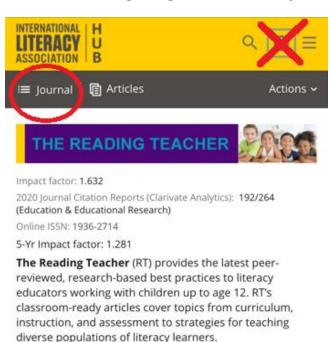

To double check to see if you have full access to an article, look here:

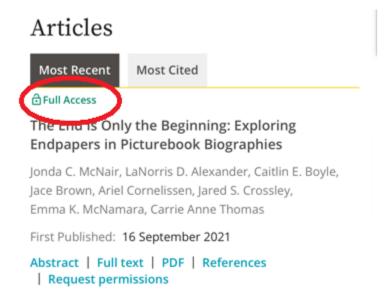

Please note: After 30 minutes of inactivity on the Wiley Hub, you will automatically be logged out and will have to log back in. Go back to the **Journals** page on <a href="literacyworldwide.org">literacyworldwide.org</a> (make sure you are still logged in) and click on your journal again to continue.

Last update: 09/17/2021